**TLB** - **Technical Log Book** is a section where you can add exact **TOFF** & **LNDG** times along with the number of cycles done by particular aircraft in the trip.

**First step** to using TLB is configuring start values for **TAH** and **TAC** calculations for each Aircraft that is subject to the calculations. These values will show in CAM data in Airframe section.

| Registration                      | ТАН            | TAC               |  |
|-----------------------------------|----------------|-------------------|--|
| M-NOEL                            | 1000:00        | 785               |  |
| D-LEON                            | 500:00         | 100               |  |
| G-LEON                            | 337:25         | 87                |  |
| H-LEON                            | 100:00         | 30                |  |
| Save                              |                |                   |  |
| FIGHT SHEE Handling Date Register | Renthance when | · BRI · TUTUI DAL |  |

| Variese      | ue > 118   |            |       |       |            |       |       |             |         |       | Kyrotheme | -                |              | <b>D</b> Hordook |         |
|--------------|------------|------------|-------|-------|------------|-------|-------|-------------|---------|-------|-----------|------------------|--------------|------------------|---------|
| lations 1    | Lil mater  |            |       |       |            |       |       |             |         |       |           |                  |              |                  |         |
| MP()         | 1.8 series | ilate .    | 620   | 153.  | Pages Tana | 140   | DM.   | finite a    |         | E siz |           |                  | 1000         | 10w              | Lafet - |
| G1804 (0.620 | 20100-0018 | 67.87      | 08.19 | 10.10 | 338.37     | 88    |       |             | - 1     |       |           | From 04.05.0215  | Tr 3135-2015 |                  |         |
|              | 20.05.2048 | 12.00      | 10.00 | 12.50 | 14147      | 10    |       | (max - 100) |         |       |           | FIRE \$1.00.0018 | 064 21       |                  |         |
| 142091 04532 | 0345-045   | 14:15      | 10.19 | 1210  | 10210      | (m    | 14.40 |             |         |       |           | most (May        | A 197 (2018) | × #              |         |
|              | 0345-045   | 17:30      | 19.15 | 0145  | 10140      | 18    |       | 100100      | -       |       |           | Dellar 1         | les +        |                  |         |
| 0.401 2010   | 2010/0010  | 0110       | 10.30 | 83.20 | 101.00     | 10    |       | -           | 1       |       |           | TUS NUMBER       |              |                  |         |
|              | 20-00-0010 | 11.20      | 18:30 | 10.40 | 108.10     | 18    |       |             |         |       |           |                  | 22           |                  |         |
| HIL          | 5-09       | 29-10-2010 | 1110  | 36.28 | 10.10      | 10128 | 100   |             | 100.000 | 1     |           |                  | Arsnah       |                  |         |
| for an is 1  | Charal I   |            |       |       |            |       |       |             |         |       |           |                  | (inex        |                  |         |

TLB - Technical Log Book

Once you have configured the aircraft you can start inputting data by **Adding new TLB entry**. The data inserted here can be used for **TAH** (Total Aircraft Hours) & **TAC** (Total Aircraft Cycles) calculations (if a checkbox 'Calculate TAH, TAC using TLB' is marked in Settings > General Settings'). The calculation is then displayed in Settings > Fleet section.

If you want Leon to show TAH & TAC data according to TLB details, go to section Settings > General Settings and mark a checkbox **Calculate TAH, TAC using TLB**.

When adding **new Maintenance**, you will be able to check TLB Limits for the day of the Maintenance, by clicking **Check** button and it will display as per below screenshot.

| CAM limits                       |        |     |     |  |      |  |  |  |  |  |  |
|----------------------------------|--------|-----|-----|--|------|--|--|--|--|--|--|
| TAH                              |        |     | TAC |  | Date |  |  |  |  |  |  |
| Current on 30-04-2016 at 01:00   |        |     |     |  |      |  |  |  |  |  |  |
| Only confirmed flights:          |        |     |     |  |      |  |  |  |  |  |  |
| TAH                              | 650:28 | TAC | 255 |  |      |  |  |  |  |  |  |
| All flights (including options): |        |     |     |  |      |  |  |  |  |  |  |
| TAH                              | 654:58 | TAC | 258 |  |      |  |  |  |  |  |  |

You can sort data by TLB number or by time in the filter.

1/2

From: https://wiki.leonsoftware.com/ - Leonsoftware Wiki

Permanent link: https://wiki.leonsoftware.com/leon/tlb

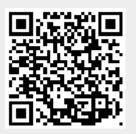

Last update: 2017/06/07 13:41